# **SMART** CAST

Wireless Display / Simple Operation / Miracast™ & Android

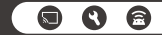

## **Table of Contents**

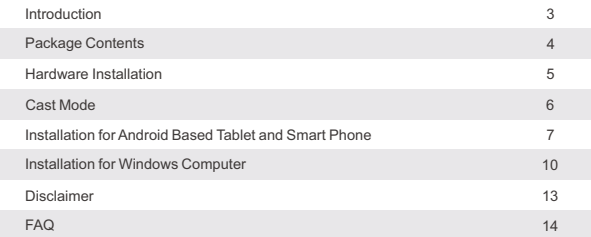

## **Introduction**

#### **Wireless Display / Miracast™ & Android / Windows**

Display your favorite entertainments, share photos, videos on TV and enjoy the large screen! Works with Miracast™ certified device and Android smart phone, Windows computer.

#### **Simple Operation**

Simply plug and play.

It has own hotspot and external network is not required.

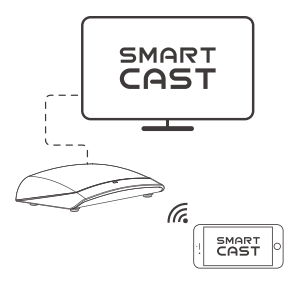

Stream video from your Android smart phone, Windows computer to an HDTV wirelessly.

## **Package Contents**

- 1 x Smart Cast
- 1 x Power Adapter
- 1 x Micro USB Power Cable
- 1 x Quick Start Guide
- 1 x HDMI Cable

## **Hardware Installation**

1. Connect one end of the included HDMI Cable into an available HDMI input on your HDTV or HD Projector.

2. Connect the other end of the HDMI cable to the HDMI port on the Smart Cast.

3. Plug the Micro USB end of the Power Cable into the USB-Micro B power port on the Smart Cast.

4. Plug the other end of the USB Power Cable into the USB Power Adapter included in the package. Then plug the USB Power Adapter into an available power outlet.

5. The Power LED will light solid blue.

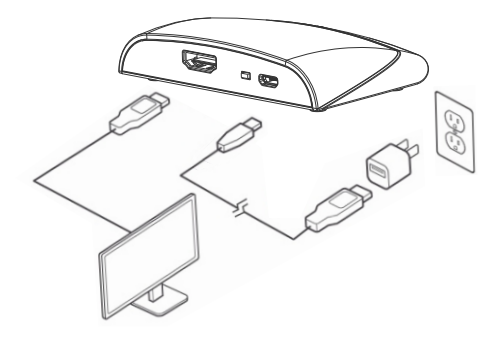

## **Cast Mode**

Press mode button to change cast mode.

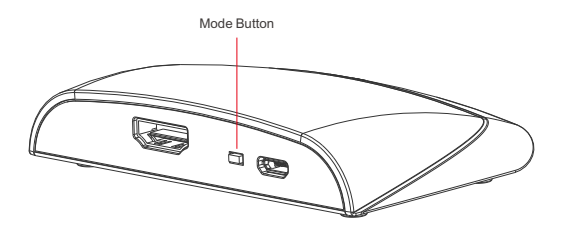

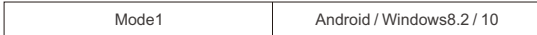

Mode1:

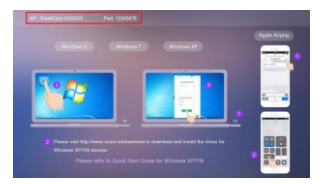

## **Installation for Android Based Tablet and Smart Phone**

1. To open the quick settings panel, using two fingers, swipe down from the top of the screen.

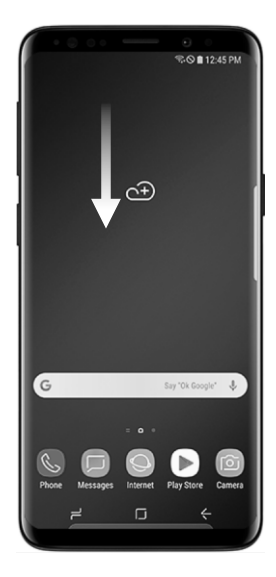

2. To view the next tab, swipe left, touch Smart View.

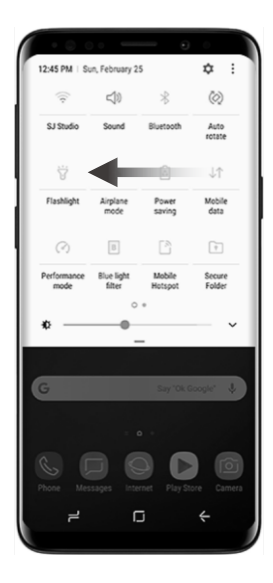

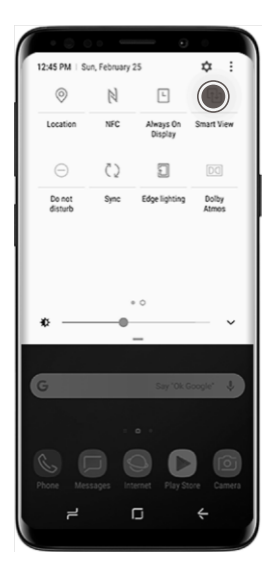

3. Touch the Smart Cast you want to connect to.

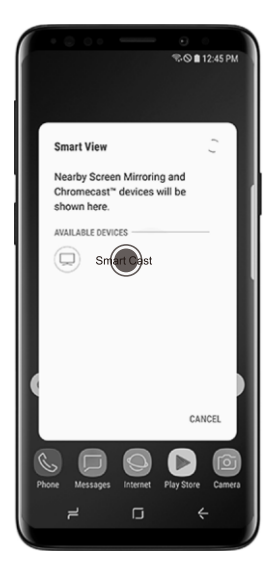

### **Installation for Windows Computer**

1. lf you have a computer with Windows 10 you can click on Windows key+ p or go to "Setting" and choose "Display". lf you see an option for "Connect to a wireless display", your computer is Wi-Fi Direct ready.

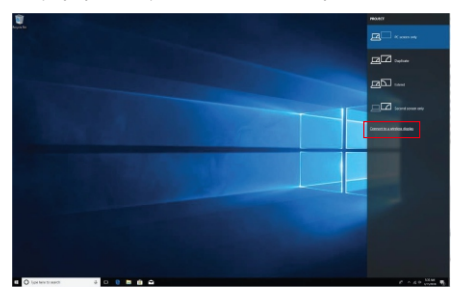

2. lf you see the above screen, click on "Connect to a wireless display". Windows will now search for the device.

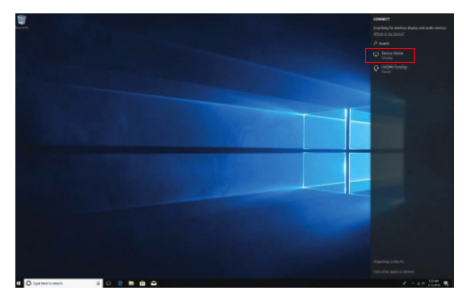

3. Click on the name "Smartcast-xxxxxx" and connection will initiate.

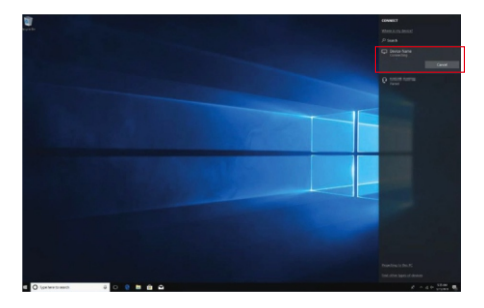

4. Once you have established connection Windows will cast your content to the big screen. This screen will indicate that the connection is now established and you can click on "Disconnect" when you on longer want to cast to your TV.

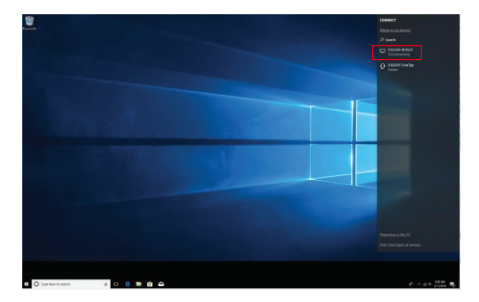

5. To disconnect, simply click on "Disconnect" and Windows will terminate the connection.

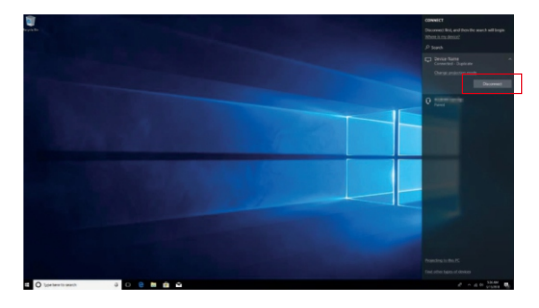

## **Disclaimer**

The product name and brand name may be registered trademark of related manufacturers. TM and (R) may be omitted on the user manual. The pictures on the user manual are just for reference, and there may be some slight difference with the real products.

We reserve the rights to make changes without further notice to a product or system described here in to improve reliability, function or design.

## **FAQ**

#### **1. If video playing is not smooth, what should I do?**

There are two possibilities.

(1) The video bit rate is higher than 1080p, please have a check.

(2) The signal is not good enough, make sure that no solid walls or other obstacles are between your phone and Smart Cast.

#### **2. Supported Android version.**

Higher than Android 4.2.

#### **3. Where can I use Smart Cast ?**

It works with TV in your living room, projector in meeting room.

#### **4. Can I use Smart Cast if I don't have Wi-Fi router at home?**

Yes, it doesn't need Wi-Fi network to work.

#### **5. Can I lock my phone when playing video though Smart Cast?**

No, please keep your phone unlocked.

#### **6.Can I use Wi-Fi network when my phone is connected to Smart Cast?** Yes, it wouldn't interfere with Wi-Fi connection of your phone.

# **SMART CAST**